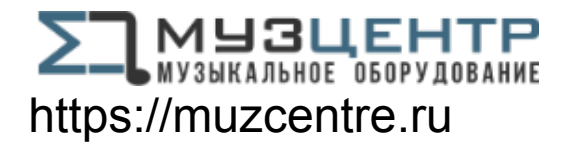

# BRONCO™40 БАСОВЫЙ УСИЛИТЕЛЬ 40 ВТ

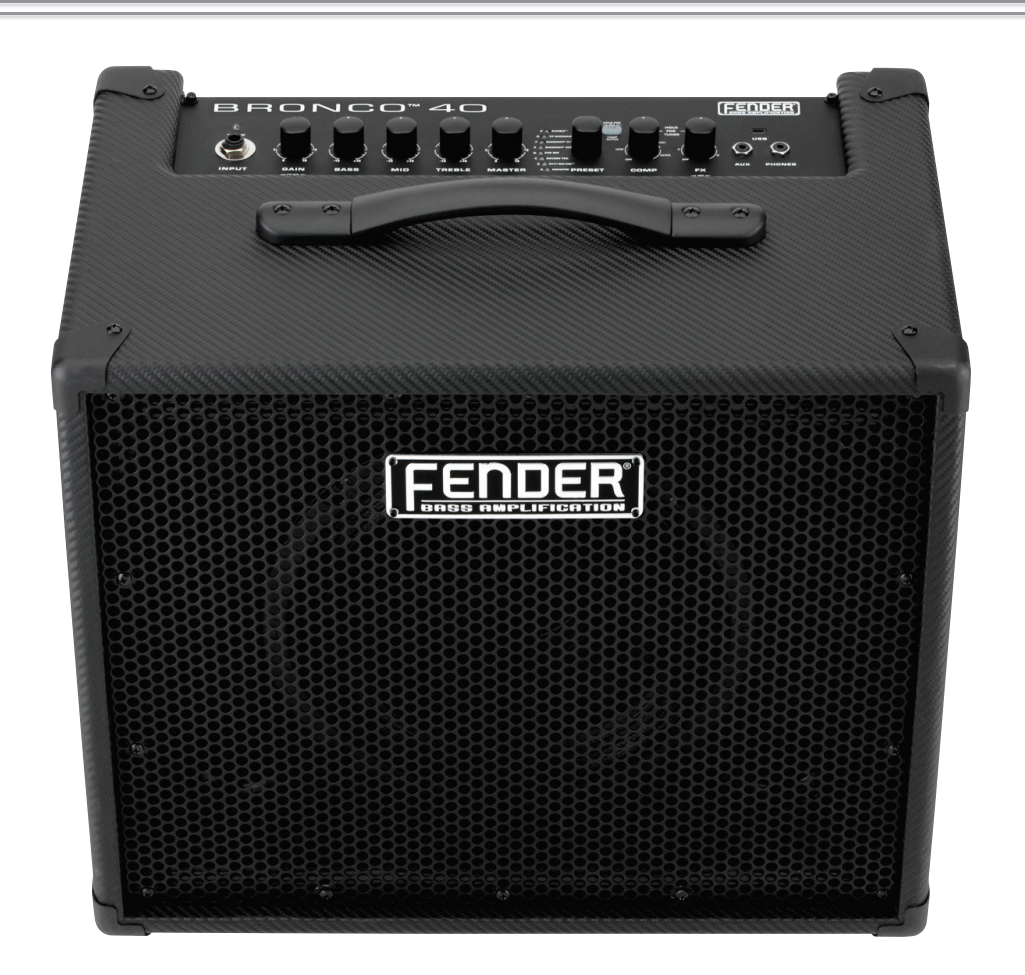

**РУКОВОДСТВО ПОЛЬЗОВАТЕЛЯ**

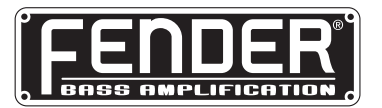

# **Полное руководство**

## **Введение**

В данном руководстве описаны детально все функции усилителя **Bronco™ 40**. Подробная информация о работе с Fender<sup>®</sup> FUSE<sup>™</sup>, Ableton<sup>®</sup> Live и Amplitube<sup>®</sup> представлена в отдельных руководствах, которые можно скачать со страницы: **www.fender.com/support**.

# **Принципы работы**

Ниже описаны основные принципы работы с Bronco 40.

## **Выбор пресетов**

Наиболее важной и мощной функцией Bronco 40 является возможность сохранения любых установок усилителя и выбранных эффектов в качестве пресетов, которые впоследствии можно выбирать с помощью регулятора **PRESET**, а также компьютера или ножного переключателя.

С помощью регулятора **PRESET** можно выбрать любой из 24 пресетов. Пресеты разнесены по трем банкам, имеющим разные цвета: **ОРАНЖЕВЫЙ**, **ЗЕЛЕНЫЙ** и **КРАСНЫЙ**.

При вращении регулятора **PRESET** банки переключаются в следующей последовательности:

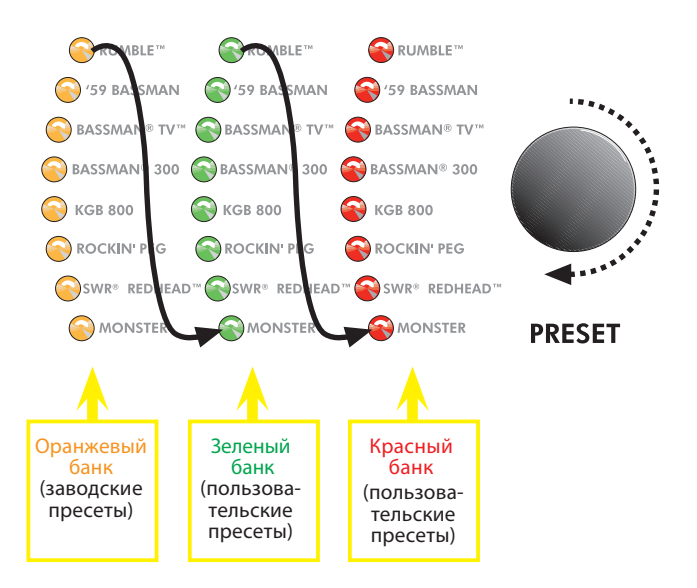

Каждый из пресетов основан на моделе усиления одного из восьми типов. Название моделируемого усилителя напечатано рядом с соответствующим светодиодом. Таким образом, каждому типу соответствует по три пресета.

*КРАСНЫЙ и ЗЕЛЕНЫЙ банки предназначены для создания собственных пресетов. Пресеты ОРАНЖЕВОГО банка можно редактировать только с помощью программного обеспечения Fender FUSE, которое можно бесплатно скачать на странице: www.fender.com/support*

В каждом пресете определены установки всех *программируемых* регуляторов Bronco 40, в состав которых входят все регуляторы за исключением регуляторов **MASTER** и **PRESET**.

## **Программируемые регуляторы**

Поскольку установки всех регуляторов усилителя Bronco 40, за исключением **MASTER**, входят в состав пресетов, все программируемые регуляторы в штатном состоянии *не активны*. Имеется в виду то, что непосредственно после выбора пресета их положение *НЕ* соответствует его текущим установкам.

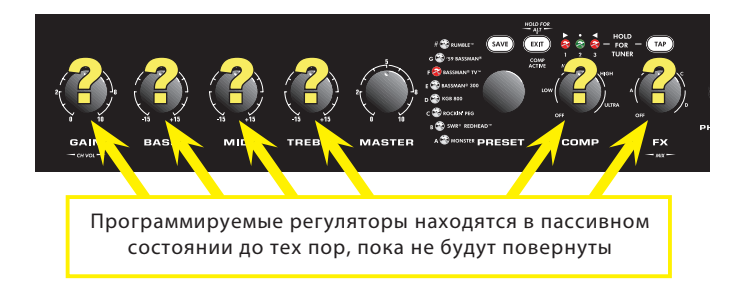

Чтобы активировать регулятор, просто поверните его. Он остается активным до того момента, пока не будет выбран другой пресет.

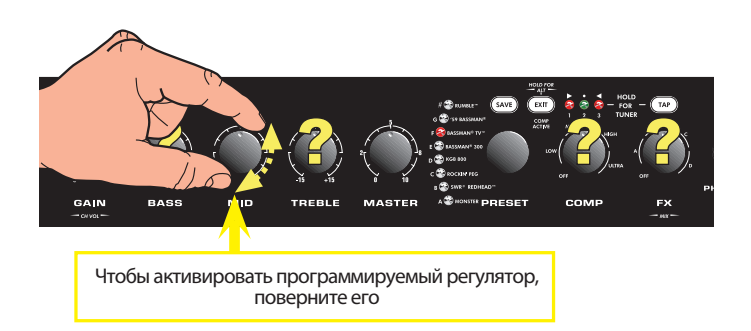

В случае, если регулятор установлен в значение, которое сильно отличается от сохраненного в пресете, при первой манипуляции с ним громкость или тембр могут существенно измениться. Например, если регулятор **VOLUME** установлен на "8", а в пресете этот параметр принимает значение "2", при первом повороте этого регулятора громкость скачкообразно изменится с "2" до "8", поскольку регулятор активируется в момент поворота, то есть когда он находится в положении "8".

*Единственным способом узнать пресетную установку регулятора до того, как он будет повернут, это использование программного обеспечения Fender FUSE. Для этого необходимо скоммутировать Bronco 40 с компьютером.*

# **Эффекты и компрессия**

Для выбора эффектов предусмотрен регулятор **FX**, а для управления компрессией — **COMP**.

Для определения текущего состояния этих регуляторов используются одни и те же светодиоды. Они показывают состояние того регулятора, который был повернут последним.

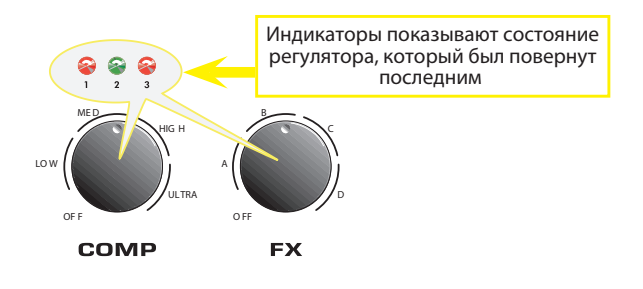

Светодиоды пронумерованы с первого по третий и указывают на одну из трех позиций одного из четырех доступных диапазонов. С помощью этих светодиодов можно определить текущее положение регулятора. В данном примере горящий светодиод под номером 1 свидетельствует о том, что выбрано первое значение диапазона A.

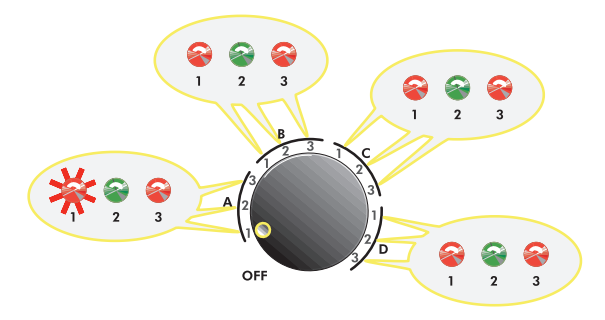

## **Выбор эффектов**

Ниже в таблице приведен список эффектов, которые можно выбрать с помощью регулятора **FX**.

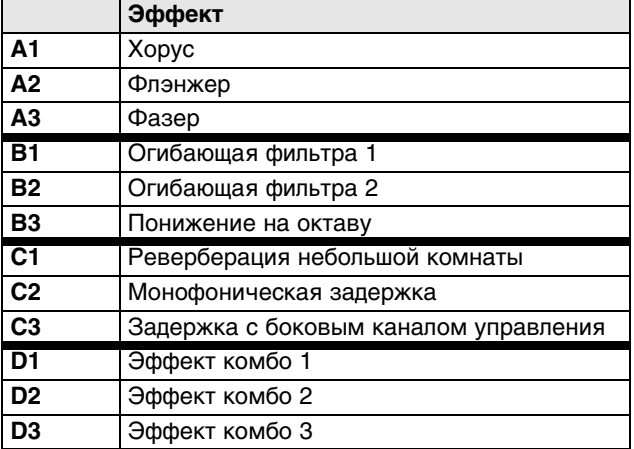

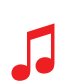

*С помощью программного обеспечения Fender FUSE™ можно полностью изменить список эффектов усилителя Bronco™ 40. Скачать его можно на странице: www.fender.com/support*

### **Управление уровнями громкости канала и эффекта**

Уровень эффекта или громкость канала можно откорректировать с помощью регуляторов **FX** или **GAIN**, вращая их при нажатой кнопке **EXIT**.

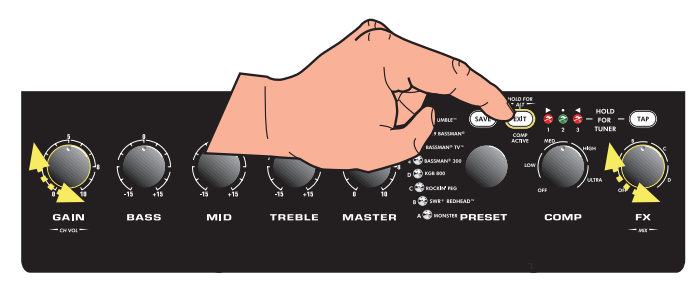

## **Кнопка TAP**

С помощью кнопки **TAP** можно определить время задержки и частоту модуляционного эффекта. Для этого надо нажать на нее два раза с нужной частотой.

• Время задержки — кнопка **TAP** мигает **ЗЕЛЕНЫМ** цветом:

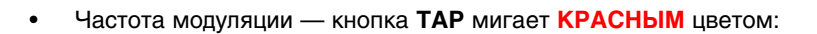

Если выбран эффект задержки, кнопка **TAP** мигает **зеленым** цветом с интервалом, соответствующим времени задержки. Если же выбран модуляционный эффект, кнопка **TAP** мигает **красным** цветом с частотой, соответствующей частоте эффекта модуляции.

#### **Определение установки эффекта с помощью кнопки TAP**

- **1. Выберите с помощью регулятора FX эффект, в котором кнопка TAP мигает.**
- **2. Нажмите два раза на кнопку TAP с нужным интервалом.**

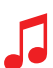

*Для выбора максимально доступного значения времени задержки или частоты модуляционного эффекта нажмите на кнопку TAP всего один раз.*

### **Индикатор активности компрессора**

Если уровень сигнала компрессируется, кнопка **EXIT** начинает мигать.

При высоких установках компрессии динамический диапазон сужается, что позволяет избежать искажений и продлить сустейн. Поэкспериментируйте с различными установками и выберите наиболее подходящую к вашей манере исполнения.

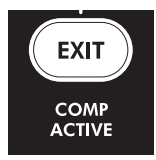

## **Выход LINE OUT**

Выход **LINE OUT** выполнен на сбалансированном разъеме. На него подается сигнал линейного уровня и его можно коммутировать с микшерными консолями или звукозаписывающим оборудованием. Выход монофонический, однако по USB можно записывать сигнал в стерео (см. "Порт USB" на стр. 8).

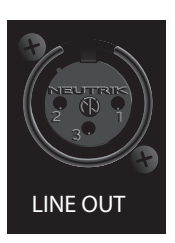

## **Тюнер**

В усилителе Bronco™ 40 предусмотрен режим тюнера, в котором светодиоды контрольной панели выполняют роль хроматического тюнера бас-гитары.

### **Работа с тюнером**

- **1. Удерживайте нажатой кнопку TAP более двух секунд. При этом загорятся светодиоды кнопок TAP и EXIT.**
- **2. Дерните одну струну на бас-гитаре. Следите за светодиодами контрольной панели. Наиболее близкая по высоте нота обозначается с помощью светодиодов PRESET. Точность настройки показывается с помощью верхних светодиодов.**

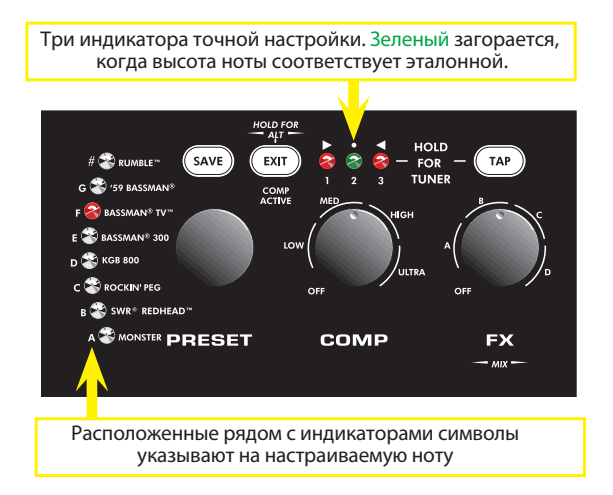

- **3. Вращая колок, добейтесь, чтобы загорелся зеленый светодиод над регулятором COMP (см. рисунок).**
- **4. Ниже показана схема настройки пятиструнной бас-гитары. В четырехструнной нота "B" отсутствует.**

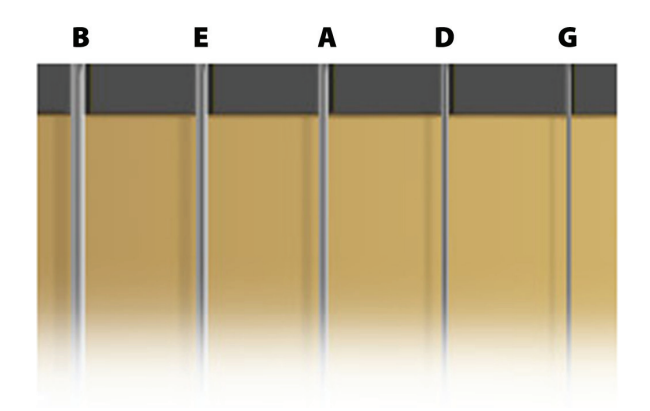

**5. Для выхода из режима тюнера нажмите на любую из кнопок EXIT или TAP.**

# **Кнопка SAVE**

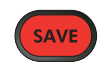

Усилитель Bronco 40 реализует исключительно мощную функцию, а именно — возможность сохранения установок усилителя в пресет. В дальнейшем при выборе пресета автоматически загружаются запрограммированные ранее установки регуляторов, а также соответствующие эффекты.

Если после выбора пресета было изменено положение хотя бы одного программируемого регулятора, кнопка SAVE загорается **красным** цветом. Это сигнализирует о том, что установки текущего пресета были временно изменены. Для того чтобы восстановить их, можно выбрать другой пресет, а затем вновь вернуться к прежнему.

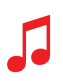

*С помощью кнопки EXIT отменить изменения, внесенные в текущий пресет, невозможно. Отменить временные изменения, внесенные в текущий пресет, можно только выбрав с помощью регулятора PRESET другой пресет.*

### **Сохранение пресета**

- **1. Для того чтобы текущий пресет можно было сохранить, его необходимо сначала отредактировать, повернув любой программируемый регулятор, например, GAIN или FX. После того как загорится кнопка SAVE, можно будет перейти к шагу 2 описываемой процедуры.**
- **2. Нажмите на кнопку SAVE. При этом должны начать быстро мигать кнопки SAVE и EXIT. На этом этапе можно отказаться от сохранения отредактированной версии пресета, нажав на кнопку EXIT.**
- **3. Выберите с помощью регулятора PRESET пресет, в который необходимо сохранить отредактированные установки. Откорректированный пресет можно сохранить только в красный или зеленый банки.**
- **4. Для завершения операции сохранения нажмите еще раз на кнопку SAVE.**

*ОРАНЖЕВЫЙ банк пресетов можно отредактировать только с помощью установленного в компьютер программного обеспечения Fender® FUSE™, которое можно скачать на странице: www.fender.com/support*

# **Разъемы AUX и PHONES**

## **Вход AUX**

Вход **AUX** можно использовать для коммутации усилителя Bronco 40 с источником аудио сигнала, например, аккомпанемента. Скоммутируйте выход для наушников на CD-/MP3-проигрывателе со входом **AUX** усилителя стереофоническим кабелем с разъемами формата мини. Для управления уровнем сигнала этого входа используйте регулятор громкости проигрывателя и регулятор громкости **MASTER** усилителя.

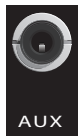

## **Разъем PHONES**

К усилителю Bronco 40 можно подключить наушники. При этом его встроенный динамик отключается. Выход **PHONES** выполнен на монофоническом разъеме.

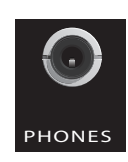

# **Ножной переключатель**

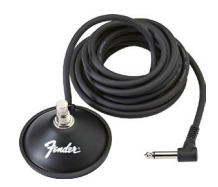

Чтобы воспользоваться функцией дистанционного выбора одного из двух любимых пресетов, скоммутируйте опциональный однокнопочный ножной переключатель (P/N 0994049000) с гнездом **FTSW**. В зависимости от выбранного в данный момент пресета светодиод разъема **FTSW** горит либо **красным**, либо зеленым **цветом**.

#### **Программирование ножного переключателя**

- **1. Выберите пресет, который необходимо назначить на ножной переключатель. Установки пресета не должны быть откорректированными. Чтобы можно было перейти к шагу 2, кнопка SAVE гореть не должна.**
- **2. Нажмите на кнопку SAVE. Кнопки SAVE и EXIT должны начать быстро мигать. На этом этапе можно отказаться от программирования ножного переключателя, нажав на кнопку EXIT.**
- **3. С помощью кнопки ножного переключателя определите, светодиод какого цвета (красного или зеленого), будет ассоциироваться с выбранным ранее пресетом.**
- **4. Для подтверждения назначения выбранного пресета на ножной переключатель нажмите на кнопку SAVE. Теперь, если нажать на ножной переключатель, чтобы светодиод загорелся выбранным цветом, будет загружен соответствующий пресет.**

# **Порт USB**

Порт USB используется для коммутации усилителя Bronco™ 40 с компьютером и передачи аудио сигнала в формате стерео.

**• Для управления Bronco 40 с помощью компьютера и использования дополнительных функций усилителя, недоступных в автономном режиме работы, используйте программно обеспечение Fender® FUSE™.**

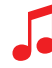

*Подробности работы с Fender FUSE описаны в соответствующем руководстве, которое можно скачать по адресу www.fender.com/support*

**• Для записи и редактирования Bronco 40 в формате стерео используйте программное обеспечение Ableton® Live Lite 8 Fender®.**

*Подробности работы с Ableton® Live Lite 8 Fender® описаны на сайте www.fender.com/support*

**• Для работы с потоковым аудио в режиме реального времени и игры вместе с дистанционно удаленными музыкантами используйте Fender® BAND JAM вместе с eJamming® AUDiiO.**

*Для получения 30-дневной пробной регистрации обращайтесь на www.fender.com/ejamming*

# **Восстановление заводских установок и обновление встроенного ПО**

### **Восстановление заводских установок**

В случае необходимости можно восстановить заводские установки усилителя Bronco 40. Будьте внимательны, все пользовательские данные при этом стираются!

### **Восстановление заводских установок усилителя Bronco 40**

**1. Выключите питание усилителя.**

!

**2. Включите питание усилителя, удерживая нажатой кнопку EXIT. Не отпускайте кнопку EXIT до тех пор, пока она не погаснет.**

*После выполнения процедуры восстановления заводских установок все отредактированные пользовательские пресеты стираются. Кроме того, инициализируется ОРАНЖЕВЫЙ банк пресетов, а также эффекты, модифицированные с помощью программного обеспечения Fender FUSE.* 

### **Обновление встроенного программного обеспечения**

В целях совершенствования работы, а также добавления новых функций компания Fender периодически выпускает обновления программного обеспечения усилителя Bronco 40. Для обновления встроенного программного обеспечения усилителя необходимо скоммутировать его порт USB с компьютером, на котором установлено приложение Fender FUSE и имеется доступ в интернет.

*Подробности описаны в руководстве Fender FUSE, которое можно скачать на странице: www.fender.com/support*

# **ЧЗВ**

Информацию, касающуюся работы с Bronco 40 и музыки в общем, можно найти на описанных ниже ресурсах.

- **•** Посетите страницу сайта **www.fender.com/support**
- Присоединяйтесь к форуму Fender Community, на котором можно задавать вопросы и просматривать дискуссии. Имеется даже форум, посвященный именно Bronco 40: **www.fender.com/community/forums**
- Зарегистрируйтесь в Fender Knowledge Base, чтобы загружать и читать информацию по ЧЗВ: **www.fender.com/support/faqs.php**
- Ознакомьтесь с материалами по теории музыки и партитурами на Hal Leonard Publications: **www.halleonard.com**

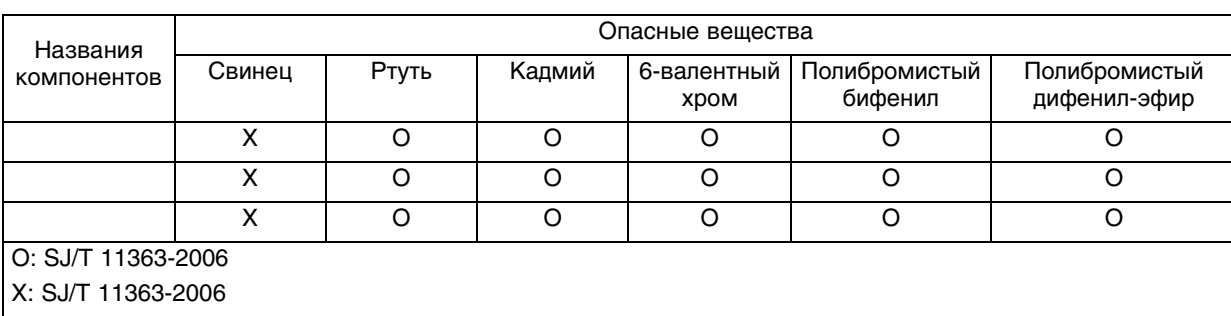

Данный продукт защищен патентом US Pat. 6,222,110

ПРОИЗВОДИТЕЛЬ: **FENDER MUSICAL INSTRUMENTS CORPORATION** CORONA, CALIFORNIA, USA

Fender<sup>®</sup>, Bronco™ и Fender<sup>®</sup> FUSE™ — торговый знак FMIC.<br>Другие торговые знаки являются собственностью соответствующих владельцев. Copyright © 2011 FMIC. Все права защищены